## **ΟΔΗΓΙΕΣ ΠΡΟΓΡΑΜΜΑΤΙΣΜΟΥ RE1**

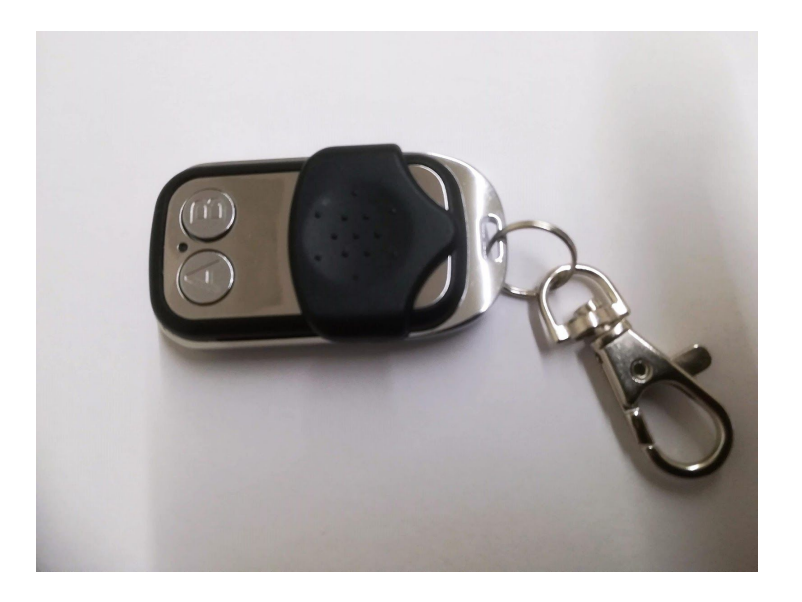

- 1. Πατάμε τα πλήκτρα Α και Β ταυτόχρονα για 3-4 δευτερόλεπτα μέχρι το LED να αναβοσβήσει 3 φορές. Αυτή η διαδικασία κάνει RESET το τηλεχειριστήριο και σβήνει όποιον παλιό κωδικό υπήρχε καταχωρημένος.
- 2. Με πατημένο το πλήκτρο Α πατάμε 3 φορές το πλήκτρο Β σε σύντομο διάστημα η μία φορά με την άλλη. Τώρα το τηλεχειριστήριο είναι έτοιμο για αντιγραφή.
- 3. Πλησιάζουμε τα δύο χειριστήρια ώστε να ακουμπήσουν: Το πρωτότυπο και το RE1 όπου θέλουμε να γίνει η αντιγραφή. Πατάμε ταυτόχρονα τα πλήκτρα τους (του πρωτότυπου και του RE1) και περιμένουμε μέχρι το LED να αρχίσει να αναβοσβήνει ζωηρά.
- 4. Μόλις το LED αναβοσβήσει ζωηρά η αντιγραφή έχει γίνει. Τώρα περιμένουμε περίπου 5'' και το νέο μας τηλεχειριστήριο είναι έτοιμο για χρήση.